#### **ФЕДЕРАЛЬНОЕ АГЕНТСТВО СВЯЗИ**

#### **Федеральное государственное образовательное бюджетное учреждение высшего профессионального образования «САНКТ-ПЕТЕРБУРГСКИЙ ГОСУДАРСТВЕННЫЙ УНИВЕРСИТЕТ ТЕЛЕКОММУНИКАЦИЙ им. проф. М. А. БОНЧ-БРУЕВИЧА»**

## **СЕТИ ХРАНЕНИЯ ДАННЫХ**

**МЕТОДИЧЕСКИЕ УКАЗАНИЯ К ВЫПОЛНЕНИЮ ЛАБОРАТОРНЫХ РАБОТ**

# **СПбГУТ)))**

**САНКТ-ПЕТЕРБУРГ 2017**

## ЛАБОРАТОРНАЯ РАБОТА 1

#### УПРАВЛЕНИЕ ФАЙЛАМИ И КАТАЛОГАМИ ИЗ КОМАНДНОЙ ОБОЛОЧКИ ОС

#### 1. Цель работы

Исследование и получение практических навыков управления файлами и каталогами из командной оболочки ОС.

#### 2. Основные теоретические положения

ОС наряду с графическим интерфейсом снабжается командной оболочкой. Командная оболочка - это отдельная программная составляющая ОС, которая обеспечивает прямую связь между пользователем и операционной системой с текстовым интерфейсом командной строки. Командная оболочка обеспечивает выполнение команд управления ОС, результаты выполнения отображаются на экране в виде сходном с результатами работы интерпретатора **Command.com MS DOS.** Командная оболочка современных ОС ( Windows XP, Vista) использует для перевода введенной команды в формат понятный компьютеру и выполнения команды интерпретатор команд cmd.com.

Запуск командной оболочки осуществляется следующим образом: Пуск-Все программы- Стандартные- Командная строка

#### 3. Порядок выполнения работы.

#### 3.1. Работа с каталогами

- 1. Запустить командную строку.
- 2. Пользуясь внутренними командами cmd.com для работы с каталогами (С: - переход на диск С, dir (путь) (имя файла) (/p)

 $(w)$ , cd путь, md путь, rd путь), создать заданное дерево каталогов Сведения о поддерживаемых стd.ехе командах можно получить, используя запрос help из командной строки ОС, сведения о порядке использования любой из команд можно получить из справочной системы ОС, используя запрос следующего вида md /? (в данном случае - все о команде md). Перед построением заданного дерева каталогов необходимо перейти на диск D:, создать каталог UD, перейти в этот каталог, создать директорий UD\_FAMILIA (где FAMILIA две буквы из фамилии студента), перейти в этот каталог и уже в нем создать дерево каталогов согласно заданию.

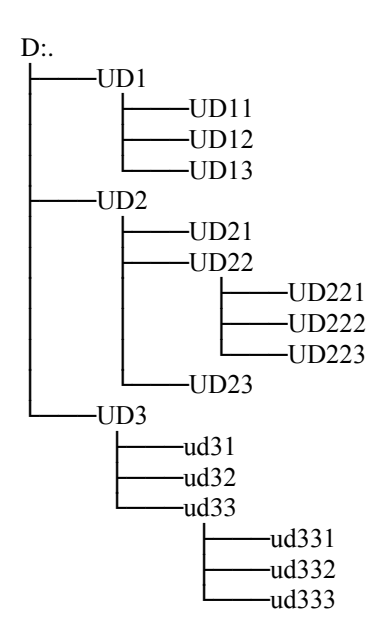

- 3. Вывести на экран содержание каталога UD\_FAMILIA, включая все подкаталоги.
- 4. Удалить подкаталоги ud331, ud332, ud333
- 5. Вывести на экран содержание каталога UD\_FAMILIA, включая все подкаталоги.
- 6. Все действия оператора и результаты работы введенных команд документировать с помощью операции **пометить** (в окне командной строки) и **операции вставить** (в окне текстового редактора).

#### **3.2. Работа с файлами**

1. Пользуясь внутренними командами **( copy, echo) cmd.com** , создать файлы, перечисленные в задании:

f1.txt, f2.txt, f3.txt, f4.pas, f5.pas, f6.pas, f7.cpp, f8.cpp, f9.cpp f10.bat, f11.bat, 12.bat, f13.exe, f14.exe, f15.exe, f16.gif, f17.gif, f18.gif, f19.com, f20.com, f21.com, f22.tmp, f23.tmp, f24.tmp.

Все файлы расположить в директории UD\_FAMILIA. Содержимое файлов определить как текст: **FILE 1** для f1.txt, **FILE 11** для f11.bat и т.д.

2. Вывести на экран содержание директории UD\_FAMILIA, включая все подкаталоги. Вывести на экран все временные файлы из

директории UD\_FAMILIA. Показать дату и время создания файлов, а также их размер. Привести вид экрана. Вывести на экран все программные файлы из директории UD\_FAMILIA, показать только имена файлов. Привести вид экрана.

- 3. К файлам f1.txt, f2.txt присоединить по два потока: к файлу f1.txt поток 1 с содержанием: **potok1,** поток 2 с содержанием: **potok2;** к файлу f2.txt –поток 3 с содержанием: **potok3,** поток 4 с содержанием: **potok4.** Привести вид экрана.
- 4. Распечатать на экране содержимое неименованных потоков для f1.txt и f2.txt. Привести вид экрана
- 5. Распечатать на экране содержимое именованных потоков для f1.txt и f2.txt. Привести вид экрана
- 6. Скопировать f1.txt и f2.txt на мобильный носитель (дискету, карту флэш-памяти).
- 7. Распечатать на экране содержимое именованных потоков для f1.txt и f2.txt, находящихся на мобильном носителе. Привести вид экрана
- 8. Из каталога D:\ UD\_FAMILIA скопировать:
- в каталог D:\ UD\_FAMILIA\ UD2\UD22\UD222 все текстовые файлы в каталог D:\ UD\_FAMILIA\ UD2\UD22\UD223 файлы рисунков в каталог D:\ UD\_FAMILIA\ UD2\UD22\UD221 все командные файлы.
- 9. Из каталога D:\ UD\_FAMILIA скопировать одной командой **FOR** все программные файлы (.cpp и .pas) в каталог D:\ UD\_FAMILIA\ UD3\UD32
- 10. Из каталога UD\_FAMILIA переместить : в каталог D:\ UD\_FAMILIA\ UD1\UD12\ исходные модули на языке  $C++$

в каталог D:\ UD\_FAMILIA\ UD1\UD13\ исполняемы машинные программы

- 11.Вывести на экран содержание всего дерева каталогов, начиная с директории UD\_FAMILIA, показать только имена файлов. Привести вид экрана
- 12.Удалить временные файлы из каталога UD\_FAMILIA
- 13.Вывести на экран содержание всего дерева каталогов, начиная с директории UD\_FAMILIA, показать только имена фалов. Привести вид экрана.
- 14.Все действия оператора и результаты работы введенных команд документировать с помощью операции **пометить** (в окне командной строки) и **операции вставить** (в окне текстового редактора).

#### **Резервное копирование материалов**

- 1. Перейти в корневой каталог лабораторной работы (UD\_FAMILIA)
- 2. Создать директорий **backuplab1**
- 3. С помощью команды **xcopy** выполнить резервное копирование всех результатов лабораторной работы (включая пустые каталоги) в директорий **backuplab1.**
- 4. Вывести на экран содержание всего каталога backuplab1. Привести вид экрана.
- 5. Все действия оператора и результаты работы введенных команд документировать с помощью операции **пометить** (в окне командной строки) и **операции вставить** (в окне текстового редактора).

#### **4. Содержание отчета**

Отчет должен содержать:

1. Задание на лабораторную работу.

2. Распечатки команд и результатов их выполнения по каждому пункту задания.

3. Описание используемых в лабораторной работе команд.

## **ЛАБОРАТОРНАЯ РАБОТА 2**

#### **КОМАНДНЫЕ ФАЙЛЫ часть 1**

#### **1. Цель работы**

Исследование и получение практических навыков программирования командных файлов.

#### **2. Основные теоретические положения**

Командный (пакетный, бат-) файл представляет собой текстовый файл с набором инструкций командному процессору **cmd. exe** , позволяющий автоматически выполнить записанные в текстовом файле набор команд ОС.

В качестве инструкций могут выступать как имена исполняемых файлов, так и специальные инструкции командного процессора.

**Command.com MS DOS.** Командная оболочка современных ОС ( Windows XP, Vista) использует для перевода введенной команды в формат понятный компьютеру и выполнения команды интерпретатор команд **cmd. com.** 

Запуск командной оболочки осуществляется следующим образом: **Пуск-Все программы- Стандартные- Командная строка**

#### **3. Порядок выполнения работы.**

#### **3.1. Работа с каталогами**

1. Запустить командную строку.

2. Пользуясь внутренними командами **cmd.com** для работы с каталогами ( **C:** - переход на диск С, **dir (**путь**)(***имя\_файла***) (/p) (/w), cd** путь, **md** путь, **rd** путь) , создать заданное дерево каталогов Сведения о поддерживаемых **cmd.exe** командах можно получить, используя запрос **help** из командной строки ОС, сведения о порядке использования любой из команд можно получить из справочной системы ОС, используя запрос следующего вида **md /?** (в данном случае – все о команде **md**)**.**  Перед выполнением задания необходимо перейти на диск D:,

создать каталог UD, перейти в этот каталог, создать директорий UD\_FAMILIA (где FAMILIA две буквы из фамилии студента), перейти в этот каталог и уже в нем выполнять задание лабораторной работы.

3. Пользуясь текстовым редактором (Блокнот, Word) создать командный файл kom1.bat, выполнение которого создаст заданное дерево каталогов и выведет на экран содержание каталога UD FAMILIA, включая все подкаталоги

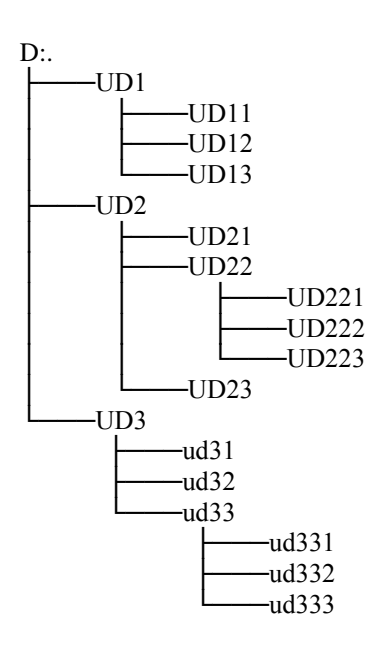

- 4. Запустить командный файл на исполнение и проверить его работу
- 5. Все действия оператора и результаты работы введенных команд документировать с помощью операции **пометить** (в окне командной строки) и **операции вставить** (в окне текстового редактора).
- 6. Сведения о командах можно получить из справочной системы ОС, используя запросы следующего вида : **cd / ?**
	- **3.2. Работа с файлами**

1. Пользуясь текстовым редактором (Блокнот, Word) создать командный файл kom2.bat, выполнение которого создаст файлы, перечисленные в задании:

f1.txt, f2.txt, f3.txt, f4.pas, f5.pas, f6.pas, f7.cpp, f8.cpp, f9.cpp f10.bat, f11.bat, 12.bat, f13.exe, f14.exe, f15.exe, f16.gif, f17.gif, f18.gif, f19.com, f20.com, f21.com, f22.tmp, f23.tmp, f24.tmp.

Все файлы расположить в директории UD\_FAMILIA. Содержимое файлов определить как текст: **FILE 1** для f1.txt, **FILE 11** для f11.bat и т.д. (Для создания файлов и определения их содержания использовать комбинацию команд **echo** и **>** )

2. В командном файле предусмотреть выполнение следующих операций:

Вывод на экран содержания каталога UD\_FAMILIA, включая все подкаталоги. Вывести на экран все временные файлы из директории UD\_FAMILIA. Показать дату и время создания файлов, а также их размер.

Вывести на экран все программные файлы из директории UD FAMILIA, показать только имена файлов.

Вывести на экран все программные файлы из директории UD FAMILIA, показать только имена файлов.

Из каталога D:\ UD\_FAMILIA скопировать:

в каталог D:\ UD\_FAMILIA\ UD2\UD22\UD222 все текстовые файлы

в каталог D:\ UD\_FAMILIA\ UD2\UD22\UD223 файлы рисунков

в каталог D:\ UD\_FAMILIA\ UD2\UD22\UD221 все командные файлы.

Из каталога D:\ UD\_FAMILIA скопировать одной командой FOR все программные файлы (.cpp и .pas) в каталог D:\ UD\_FAMILIA\ UD3\UD32 Из каталога UD\_FAMILIA переместить :

> в каталог D:\ UD\_FAMILIA\ UD1\UD12\ исходные модули на языке С++

в каталог D:\ UD\_FAMILIA\ UD1\UD13\ исполняемые машинные программы

Удалить временные файлы из каталога UD\_FAMILIA

Вывести на экран содержание всего дерева каталогов, начиная с директории UD\_FAMILIA , показать только имена файлов.

3. Запустить командный файл на исполнение и проверить его работу

4. Все действия оператора и результаты работы введенных команд документировать с помощью операции пометить (в окне командной строки) и операции вставить (в окне текстового редактора).

#### 3.3. Резервное копирование материалов

- 1. Пользуясь текстовым редактором (Блокнот, Word) создать командный файл kom3.bat, выполнение которого реализует резервное копирование в каталог backuplab2 всех файлов и подкаталогов учебного каталога UD FAMILIA
- 2. Вывести на экран содержание всего каталога backuplab1.
- 3. Все действия оператора и результаты работы введенных команд документировать с помощью операции пометить (в окне командной строки) и операции вставить (в окне текстового редактора).

#### 4. Содержание отчета

Отчет должен содержать:

1. Задание на лабораторную работу.

2. Распечатки командных файлов и результатов их выполнения по каждому пункту задания.

3. Описание используемых в лабораторной работе команд.

## ЛАБОРАТОРНАЯ РАБОТА 3

### КОМАНДНЫЕ ФАЙЛЫ часть 2

#### 1. Цель работы

Исследование процесса и получение практических навыков программирования командных файлов.

#### 2. Основные теоретические положения

Командный (пакетный, бат-) файл представляет собой текстовый файл с набором инструкций командному процессору cmd. exe, позволяющий автоматически выполнить записанный в текстовом файле набор команд ОС.

В качестве инструкций могут выступать как имена исполняемых файлов, так и специальные инструкции командного процессора.

**Command.com MS DOS.** Командная оболочка современных ОС ( Windows XP, Vista) использует для перевода введенной команды в формат понятный компьютеру и выполнения команды интерпретатор команд cmd. com.

Запуск командной оболочки осуществляется следующим образом: **Пуск-Все программы- Стандартные- Командная строка**

#### **3. Порядок выполнения работы.**

#### **3.1. Присвоение значений внутренним переменным. Передача параметров в бат-файлы.**

- 1. Запустить командную строку.
- 2. Пользуясь внутренними командами **cmd.com** для работы с каталогами ( **C:** - переход на диск С, **dir (**путь**)(***имя\_файла***) (/p) (/w), cd** путь, **md** путь, **rd** путь) , перейти на диск D:, создать каталог U:\ UD\_FAMILIA
- 3. Пользуясь текстовым редактором (Блокнот, Word) создать командный файл kom31.bat, выполнение которого реализует следующую последовательность операций:
	- a. Взять 1-й параметр бат-файла, присвоить внутренней переменной р1 численное значение 1-го параметра
	- b. Взять 2-й параметр бат-файла, присвоить внутренней переменной р2 численное значение 2-го параметра
	- c. Присвоить внутренней переменной р3 значение суммы р1+р2
	- d. Вывести на экран значения переменных р1, р2, р3 и сообщение об имени отработавшего бат-файла
	- e. Направить результаты работы bat-файла в файл протокола работы командного файла.
	- f. Имя файла протокола сформировать как конкатенацию: (имя bat-файла)\_log1.txt
- 4. Запустить командный файл на исполнение и проверить его работу
- 5. Используя команду SET, проконтролировать появление переменных Р1, Р2 и Р3 в списке переменных окружения ОС.
- 6. Исследовать работу bat-файла при неопределенных параметрах.
- 7. Используя команду SET, исследовать поведение переменных Р1, Р2 и Р3 в списке переменных окружения ОС.
- 8. Все действия оператора и результаты работы введенных команд документировать с помощью операции **пометить** (в окне командной строки) и **операции вставить** (в окне текстового редактора).
- 9. Содержимое файла протокола работы bat-файла привести в отчете
- 10.Сведения о командах можно получить из справочной системы ОС, используя запросы следующего вида : **set / ?**

#### **3.2. Использование if и goto для исключения возможности работы командного файла с неопределенными параметрами**

- 1. Запустить командную строку.
- 2. Пользуясь внутренними командами **cmd.com** создать командный файл kom32.bat как копию kom31.bat.

Пользуясь текстовым редактором (Блокнот, Word) отредактировать командный файл kom32.bat таким образом, чтобы его запуск с неопределенными параметрами не приводил к изменению значений внутренних переменных р1, р2 и р3. В этом случае запуск командного файла должен выводить на экран (и в файл протокола исполнения) сообщение **parameters absent**

3. Используя команду SET, проконтролировать поведение переменных Р1, Р2 и Р3 в списке переменных окружения ОС.

#### **4. Содержание отчета**

Отчет должен содержать:

- 1. Задание на лабораторную работу.
- 2. Распечатки командных файлов и результатов их выполнения по каждому пункту задания.
- 3. Описание используемых в лабораторной работе команд.
- 4. Распечатки файлов протоколов исполнения командных файлов.

## ЛАБОРАТОРНАЯ РАБОТА 4

#### РАБОТА С ДИСКОВЫМ ЗАПОМИНАЮЩИМ УСТРОЙСТВОМ ИЗ КОМАНДНОЙ ОБОЛОЧКИ ОС

#### 1. Цель работы

Исследование и получение практических навыков работы с дисковым запоминающим устройством из командной оболочки ОС.

#### 2. Основные теоретические положения

ОС наряду с графическим интерфейсом снабжается командной оболочкой. Командная оболочка - это отдельная программная составляющая ОС, которая обеспечивает прямую связь между пользователем и операционной системой с текстовым интерфейсом командной строки. Командная оболочка обеспечивает выполнение команд управления ОС, результаты выполнения отображаются на экране в виде сходном с результатами работы интерпретатора **Command.com MS DOS.** Командная оболочка современных ОС ( Windows XP, Vista) использует для перевода введенной команды в формат понятный компьютеру и выполнения команды интерпретатор команд cmd.com.

Запуск командной оболочки осуществляется следующим образом: Пуск-Все программы- Стандартные- Командная строка

#### 3. Порядок выполнения работы.

#### 3.1. Работа с дисковым запоминающим устройством

- 1. Запустить командную строку.
- 2. Пользуясь внутренними командами cmd.com для работы с каталогами (С: - переход на диск С, dir (путь) (имя файла) (/p) (/w), cd путь, md путь, rd путь), создать заданное дерево каталогов

Сведения о поддерживаемых стd.ехе командах можно получить. используя запрос help из командной строки ОС, сведения о порядке использования любой из команд можно получить из справочной системы ОС, используя запрос следующего вида md /? (в данном случае – все о команде  $md$ ).

Перед выполнением задания на лабораторную работу необходимо перейти на диск D:, создать каталог UD, перейти в этот каталог, создать директорий UD\_FAMILIA (где FAMILIA две буквы из фамилии студента). перейти в этот каталог и уже в нем продолжать работу.

- 3. Пользуясь командой **subst** создать виртуальный диск **k:** . Перейти на диск **k:** .
- 4. Используя команду **FOR ,** ссоответствующим ключом и команду **chkntfs** , определить, имеются ли на дисках **c:, d:, k:** фрагменты недействительных (потерянных) данных.
- 5. Определить значение установленного таймаута для команды **chkntfs**
- 6. Изменить значение таймаута отмены запуска **chkntfs .** Задать значение таймаута 30 сек.
- 7. Используя команду **chkdsk,** определить текущий размер файлажурнала (мета-файла) в NTFS.
- 8. Используя команду **chkdsk,** проверить диск **d:,** отчет о результатах проверки привести в отчете по лабораторной работе. Отчет о результатах проверки диска направить в файл **CHKDSK\_LOG.TXT**
- 9. Все действия оператора и результаты работы введенных команд документировать с помощью операции **пометить** (в окне командной строки) и **операции вставить** (в окне текстового редактора).

#### **3.2. Работа с переменными окружения ОС**

- 1. Пользуясь командой **set** вывести на экран все переменные окружения ОС.
- 2. Распечатать на экране значение переменной **Path.**
- 3. Запомнить значение переменной **Path** в файле **fpath.txt**
- 4. Запомнить содержание переменной **Path** во вспомогательной переменной **Р1**. Проконтролировать наличие **Р1** в списке переменных окружения ОС.
- 5. Запустить из командной строки текстовый редактор Блокнот.
- **6.** Удалить из списка переменных окружения ОС переменную **Path.**
- 7. Запустить из командной строки текстовый редактор Блокнот. Оценить состав операций при запуске текстового редактора в первом и во втором случаях.
- 8. Восстановить значение переменной **Path** в списке переменных окружения ОС. Запустить из командной строки текстовый редактор Блокнот.
- 9. Добавить новый путь **(C:\TMP**) в переменную **Path.** Распечатать новое значение **Path** на экране. Сохранить новое значение в файле, добавив это значение в конец файла **fpath.txt.**

#### **4. Содержание отчета**

Отчет должен содержать:

1. Задание на лабораторную работу.

2. Распечатки команд и результатов их выполнения по каждому пункту задания.

3. Описание используемых в лабораторной работе команд.